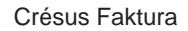

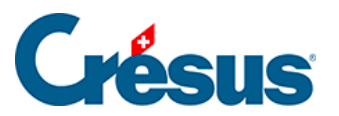

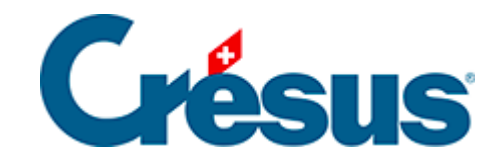

## **Crésus Faktura**

## 14 - Ausdruck - einige Tipps

<span id="page-2-0"></span>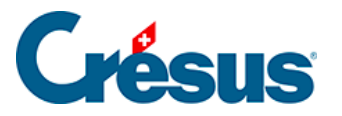

## **14 - Ausdruck – einige Tipps**

Wenn beim Ausdruck eines Dokuments der Dialog Auswahl der Druckvorlage erscheint, ist es möglich, das auszudruckende Dokument auszuwählen und die Anzahl Datensätze zu beschränken.

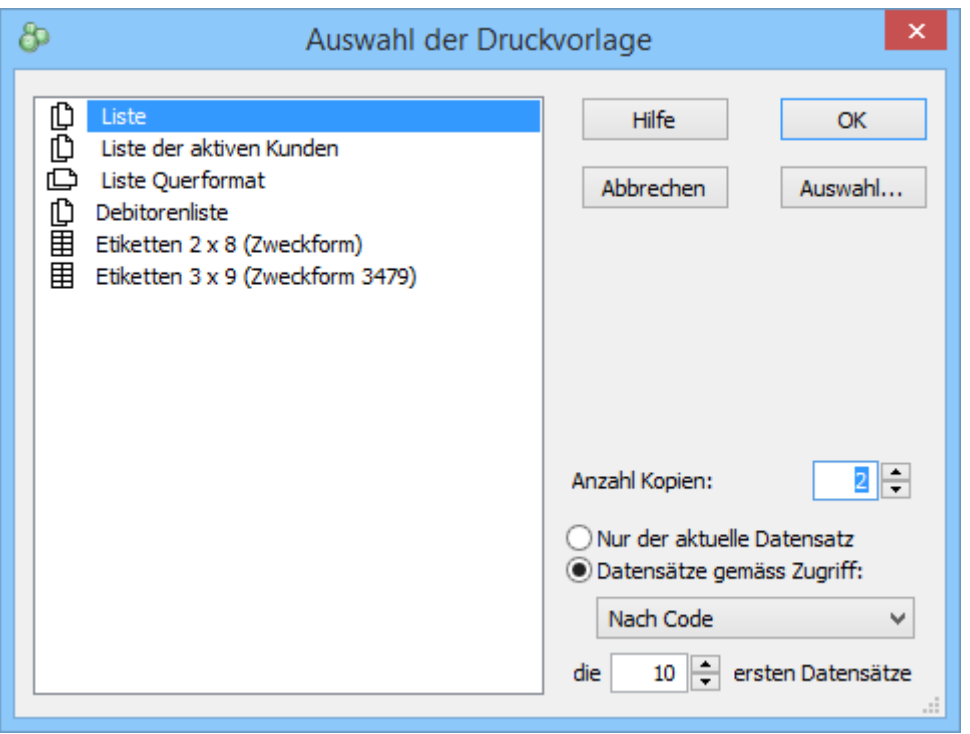

In diesem Beispiel der Datenbank der Artikel wird die Liste mit den 10 Datensätzen des Zugriffs der Artikel ausgedruckt, und zwar sortiert nach dem Zugriff Nach Bezeichnung.

Um ein Dokument für einen einzigen Datensatz auszudrucken, wählen Sie die Option Nur der aktuelle Datensatz.

Sie können auch mehrere Kopien desselben Dokuments ausdrucken.

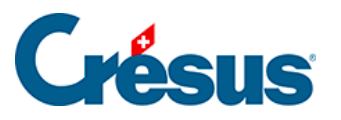

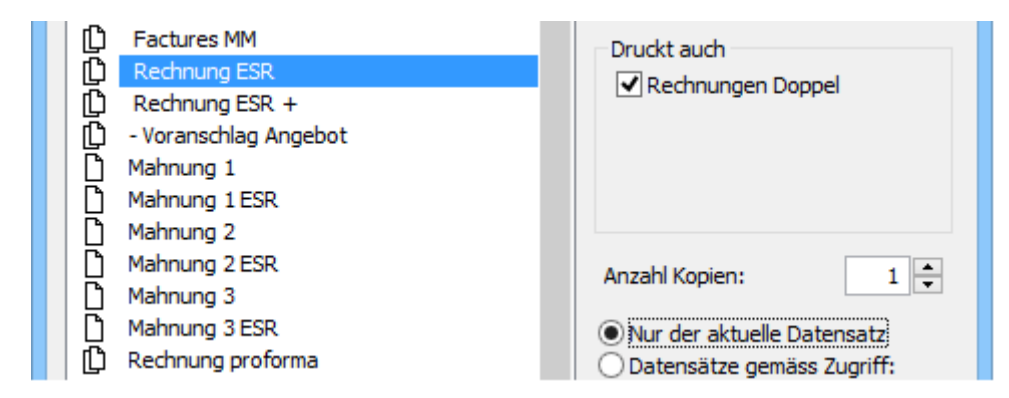

In diesem Beispiel werden vom ausgewählten Dokument ein Original und eine Kopie ausgedruckt.

Um nur das Original auszudrucken, deaktivieren Sie die Option Druckt auch.

Wenn Sie Selbstklebeetiketten ausdrucken, stimmt die Anzahl Etiketten nur selten mit der Anzahl Etiketten pro Blatt überein. Somit bleiben auf der letzten Seite unbedruckte Etiketten übrig.

Beim Drucken kann angegeben werden, wie viele Etiketten vor dem Ausdruck der ersten Etikette des gewählten Zugriffs übersprungen werden sollen.

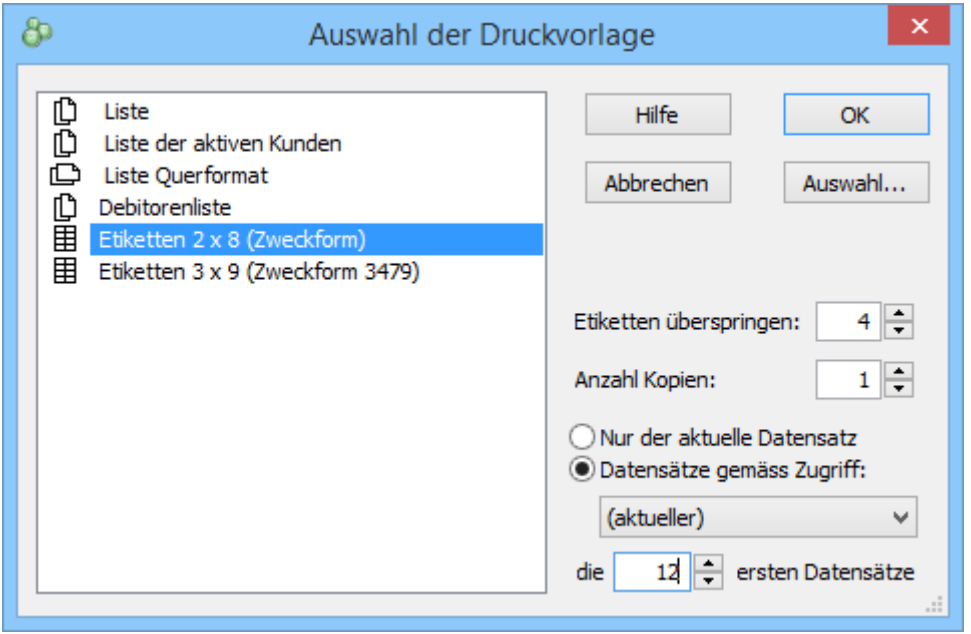

Statt die Dokumente an den Drucker zu schicken, kann Crésus Faktura auch PDF-Dateien erstellen. Der Befehl Datei – PDF-Datei erstellen öffnet den oben beschriebenen Dialog Auswahl der Druckvorlage und schlägt anschliessend vor, die Dateien im Verzeichnis Ihrer Wahl zu speichern.

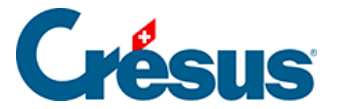

PDF-Kopien der ausgedruckten Dokumente können automatisch erstellt werden, wenn Sie dies in der Registerkarte Erweiterungen, Sonstiges der Allgemeine Einstellungen entsprechend vorgeben (§ 7.3).

**PDF** <sup>2</sup> Mit einem Klick auf das Symbol in der Klappe wird der in der Registerkarte Erweiterungen, Sonstiges der Allgemeinen Einstellungen bestimmte Ordner für die Speicherung der PDF-Dateien geöffnet (§ 7.3).